## **Retail Online Banking Enrollment:**

Website[: www.amcombank.com](http://www.amcombank.com/)

1. From the Home Page, select Login from the top right corner, then "Personal Sign Up" or select "Personal" from the drop down at Online Banking Login then "Sign Up".

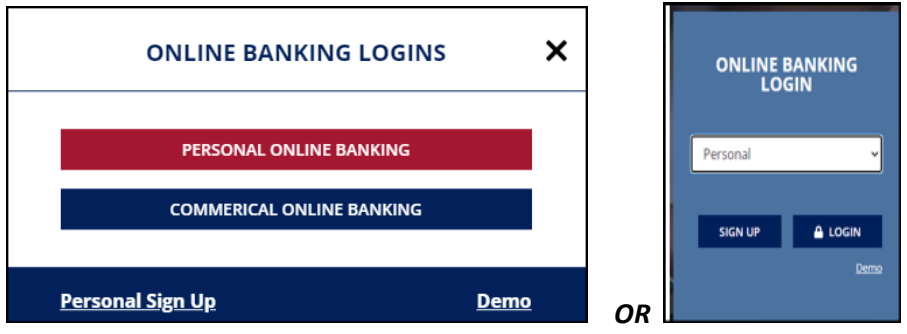

## 2. Complete all required fields below.

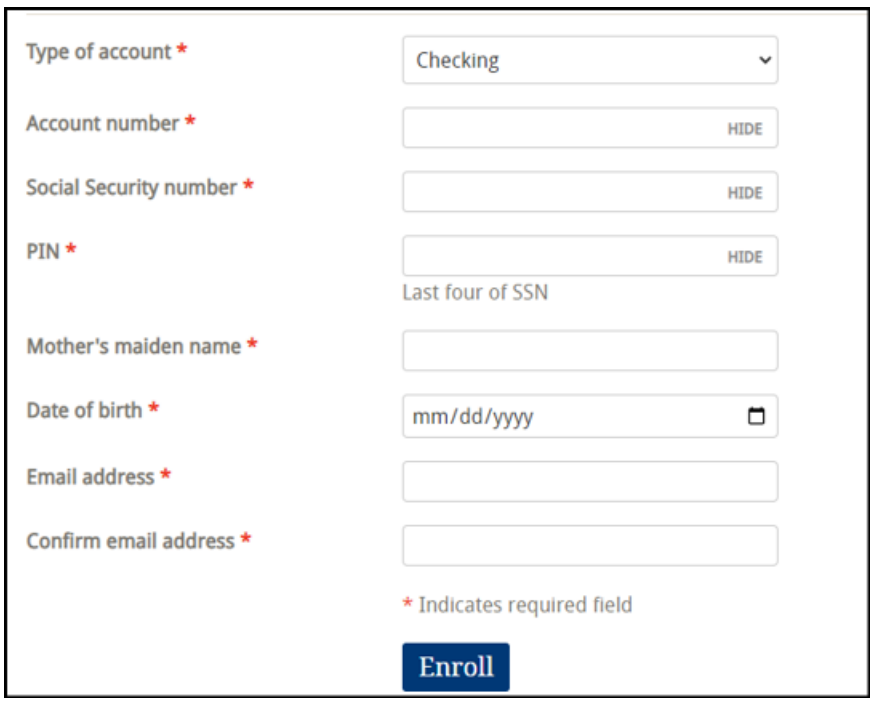

**Banker**-If client is unable to enroll and have entered all fields with the information we have in our system, it may be because their PIN is not correct in our system.

① We were unable to process your enrollment. Try again, or contact customer support.

3. Client will be prompted to accept our Terms and Conditions

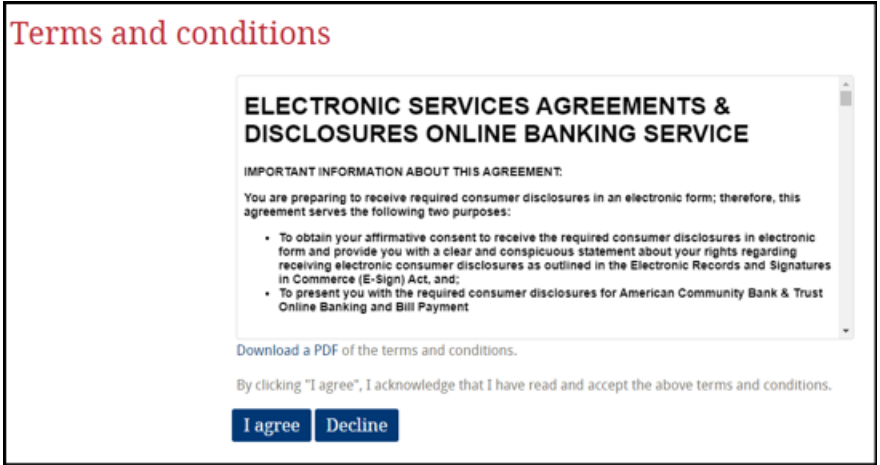

4. Client to establish User name and Password meeting specific requirements noted.

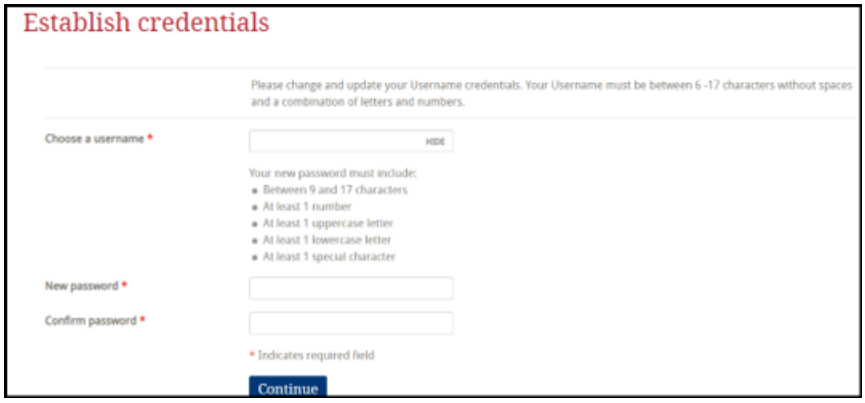

## 5. Set up challenge questions

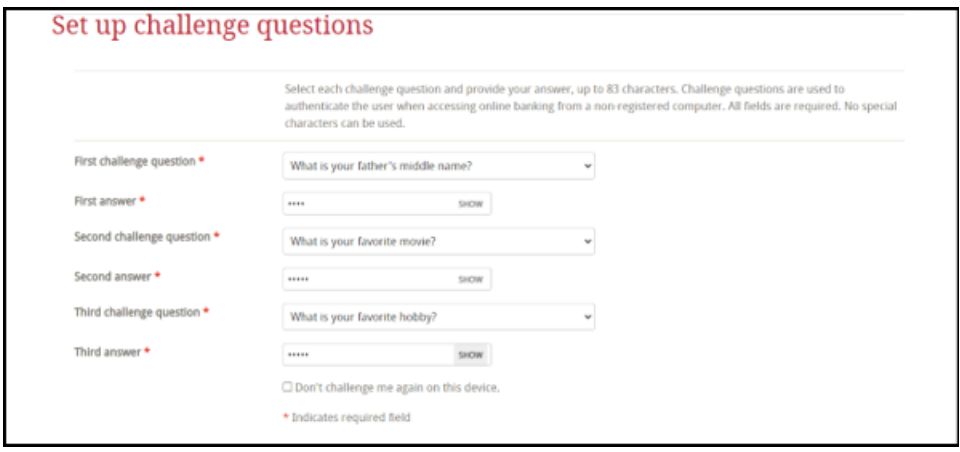

- 6. Lastly, client can enroll in Mobile Banking at this time.
- 7. If they choose Ask me later, they may enroll in a later date by selecting Profile in the upper right corner.

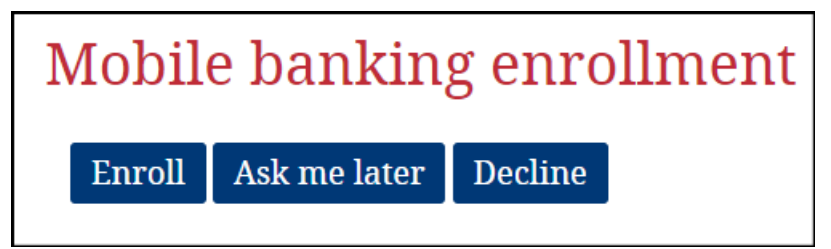